# One-Time Code sign-in on the web

Enjoy a smoother, hassle-free experience with Compass using the One-time code request. Now, with just a simple click, parents and students can swiftly receive a secure code directly to their email or mobile device, facilitating a quick and secure sign-in process. This innovative solution ensures ease of access to the Compass portal.

### Login Steps

- 1 Open the school's Compass portal on your web browser.
- 2 **Click on Parent sign in with one**time code button.
- 3 Enter your mobile phone number, email address or username.
- 4 Select either mobile number or email address to receive your one-time code.
- 5 Enter your one-time code and Click on Verify & Sign in.

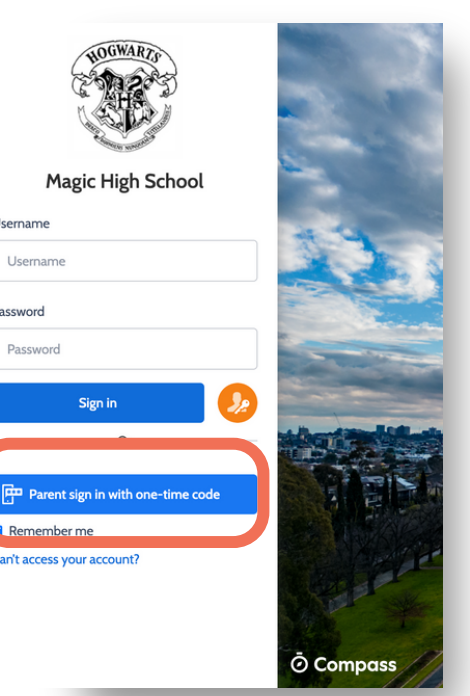

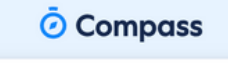

#### Enter one-time code  $\mathbf{r}$  the case of  $\mathbf{r}$  of  $\mathbf{r}$  and  $\mathbf{r}$  and  $\mathbf{r}$  and  $\mathbf{r}$  and  $\mathbf{r}$  and  $\mathbf{r}$  and  $\mathbf{r}$  and  $\mathbf{r}$  and  $\mathbf{r}$  and  $\mathbf{r}$  and  $\mathbf{r}$  and  $\mathbf{r}$  and  $\mathbf{r}$  and  $\mathbf{r}$  and  $\mathbf{r$

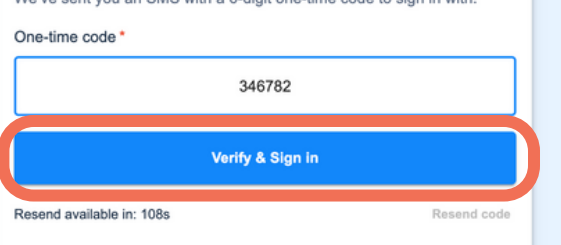

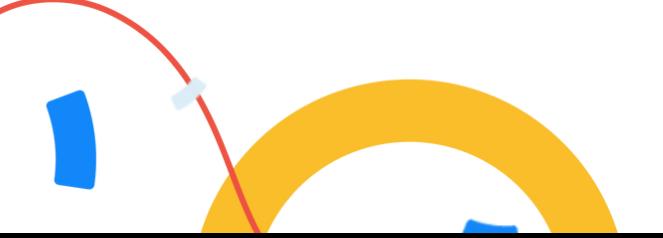

## One-Time Code sign-in on App

Enjoy a smoother, hassle-free experience with Compass using the One-time code request. Now, with just a simple click, parents and students can swiftly receive a secure code directly to their email or mobile device, facilitating a quick and secure sign-in process. This innovative solution ensures ease of access to the Compass portal.

### Login Steps 10:53  $\lt$ Open the Compass App on your 1 iOS or Android device. Click on Parent sign in with one-2 Magic High School time code button. Username Enter your mobile phone number, 3 Username email address or username. Password 4 Select either mobile number or Password email address to receive your one-time code. Sign in 5 Enter your one-time code and Or Click on Verify & Sign in. Parent sign in with one-time code Can't access your account? © Compass Note: Update the Compass App to use the One-Time Code feature